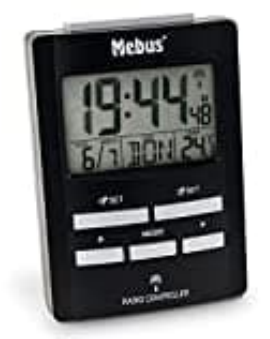

## **Mebus Funkwecker 51500**

## **Manuelle Zeiteinstellung**

Sollte sich der Funkwecker außerhalb der Reichweite des Funksenders befinden, oder sollte ein Empfang nicht möglich sein, kann die Zeit auch manuell eingestellt werden. Der Funkwecker wird trotzdem stündlich automatisch nach Funksignalen suchen. Sobald wieder ein Funksignal empfangen wurde, wird die Zeit automatisch angepasst.

1. Halten Sie im normalen Zeitanzeigemodus die Taste **MODE** für mehrere Sekunden gedrückt, bis die Anzeige "00" in Display blinkt.

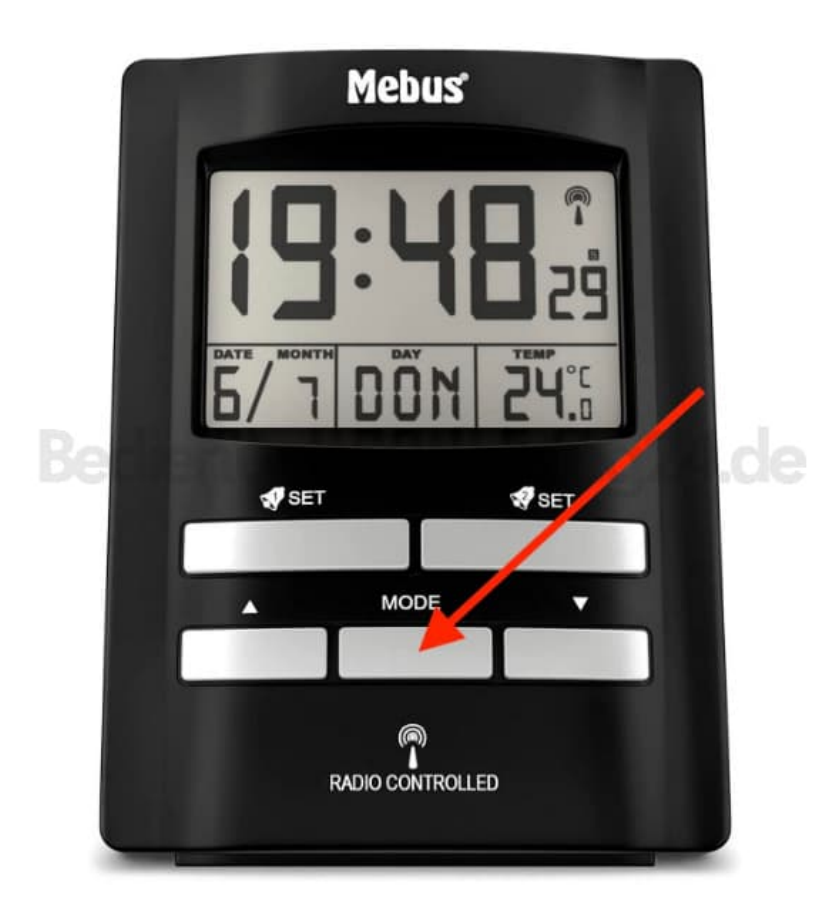

2. Du kannst nun die Zeitzone durch Drücken der Taste ▲ oder ▼ einstellen. Für Deutschland belassen die Einstellung auf "00".

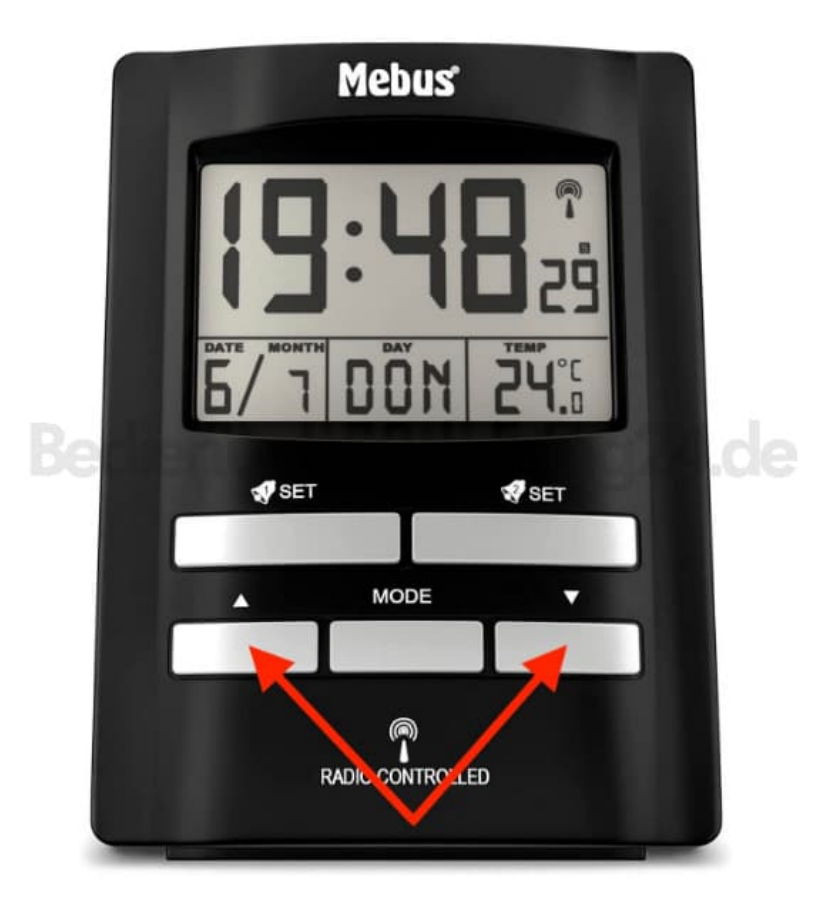

3. Drücke erneut die Taste **MODE**, um die Einstellung zu speichern und zum nächsten Wert zu gelangen.

Stelle nun wie oben beschrieben die weiteren Werte in folgender Reihenfolge ein: **Stunden, Minuten, Jahr, Monat, Tag und Sprache**.

- 4. Die Stunden blinken und können mit der Taste ▲ oder ▼ eingestellt werden.
- 5. Drücke die Taste **MODE** erneut. Die Minuten blinken und können mit der Taste ▲ oder ▼eingestellt werden.
- 6. Drücke die Taste **MODE** erneut. Die Jahresanzeige blinkt und kann mit der Taste ▲ oder ▼ eingestellt werden.
- 7. Drücke wieder die Taste **MODE**. Der Monat blinkt und kann mit der Taste ▲ oder ▼ eingestellt werden.
- 8. Drücke erneut die Taste **MODE**. Der Tag blinkt und kann mit der Taste ▲ oder ▼ eingestellt werden.
- 9. Drücken erneut die Taste \**MODE*. Die Sprache der Wochentagsanzeige blinkt und kann mit der Taste ▲ oder ▼ eingestellt werden.

Drücken letztmalig die Taste **MODE**, um die Eingabe zu bestätigen.

10. Es stehen folgende Sprachen zur Auswahl: Deutsch (GER)/Englisch (ENG)/Dänisch (DAN)/ Spanisch (ESP)/Niederländisch (NET)/Italienisch **Hinweis:** Du kannst das deutsche Zeitsignal in weiten Teilen Europas, also z.B. auch in England oder Portugal, empfangen. Um den Zeitunterschied zu berücksichtigen, kann der vorhandene Unterschied korrigiert werden, indem man die entsprechende Zeitzone des jeweiligen Landes in den Einstellungen einstellt.

Die manuelle Einstellung ist hiermit abgeschlossen.